# **5.4. Dokumentacja techniczna i instrukcja obsługi aplikacji SIMO**

### **5.4.1. Wymagania sprzętowe**

Aplikacja "Pakiet do symulacji i optymalizacji układów regulacji" (SIMO) napisana jest w języku Microsoft Visual C#.

W celu zapewnienia poprawności działania aplikacji należy spełnić poniższe kryteria:

- komputer klasy PC,
- system operacyjny z rodziny Microsoft Windows 2000,XP,2003 lub nowszy,
- system z zainstalowanym komponentem **Microsoft .NET Framework 1.1**.

### **5.4.2. Uruchamianie aplikacji**

Program wynikowy składa się z jednego pliku wykonywalnego "**simo7.exe**", nie wymaga instalowania ani konfigurowania. Przed uruchomieniem symulatora **sim7.exe** na PC należy zainstalować **Microsoft .NET Framework 1.1** (bezpłatny) pobrany ze strony internetowej firmy Microsoft.

Po uruchomieniu pliku **sim7.exe** program jest gotowy do użycia. Na rys.5.9 przedstawiono wygląd ekranu komputera tuż po uruchomieniu aplikacji.

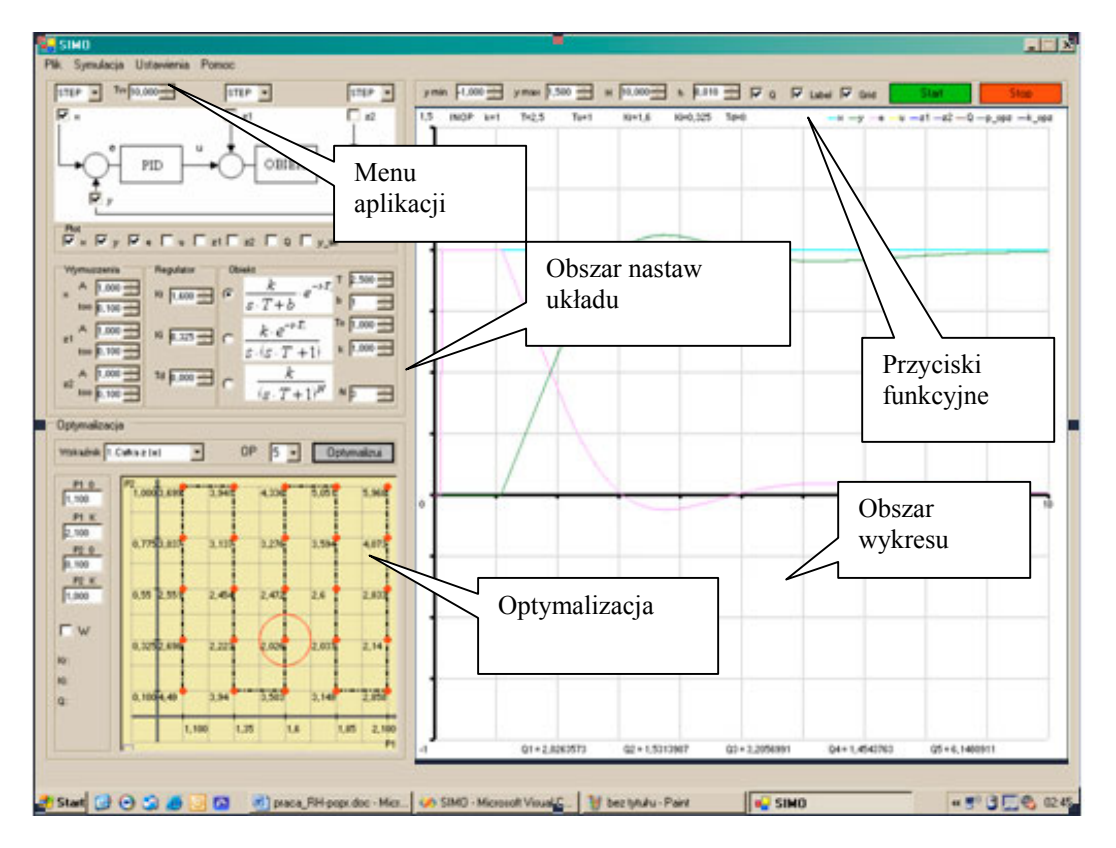

Rys. 5.9. Okno aplikacji SIMO

## **OPIS POSZCZEGÓLNYCH OPCJI PROGRAMU SIMO:**

#### **1) Menu aplikacji**

• Menu kontekstowe "Plik" służy do zapisywania wyników obliczeń i do zakończenia pracy aplikacji. Na rysunku 5.10 przedstawiono fragment okna aplikacji ukazującej poszczególne opcji menu.

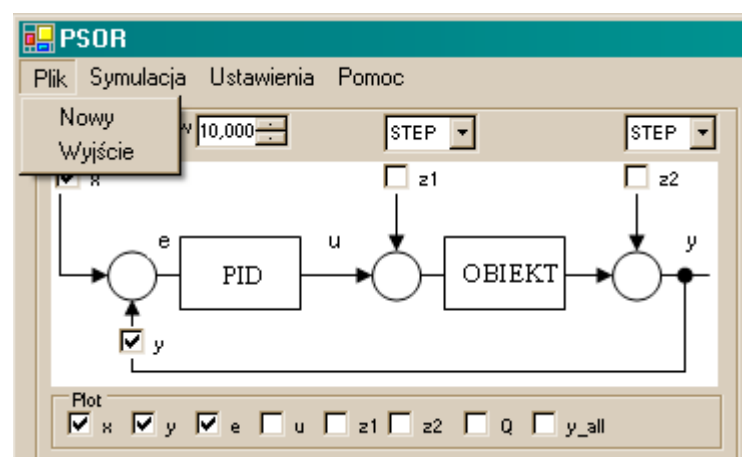

Rys. 5.10. Menu kontekstowe "Plik"

W celu zapisania danych do pliku należy z powyższego menu wybrać opcję "Zapisz". Po wybraniu tej opcji pojawi się okno dialogowe takie, jak na rysunku 5.11.

| Zapisywanie do pliku                |                                                                                                    |       | 2x     |
|-------------------------------------|----------------------------------------------------------------------------------------------------|-------|--------|
| Zapisz w:                           | Mój komputer                                                                                                    | ←白齡丽・ |        |
| Moje bieżące<br>dokumenty<br>Pulpit | Moje bieżące dokumenty<br><b>B</b> Pulpit<br>Mój komputer<br>SYSTEM (C:)<br>Dane (D:)<br>Stacja dysków CD (R:)<br>Moje dokumenty |       |        |
| Moje<br>dokumenty                   | Moje miejsca sieciowe                                                                                                    |       |        |
| Mój komputer<br>Moje miejsca        | Nazwa pliku:                                                                                                    |       | Zapisz |

Rys. 5.11. Okno dialogowe zapis

Po wybraniu lokalizacji na dysku twardym należy zdefiniować nazwę pliku z danymi. Domyślnym rozszerzeniem proponowanym przez program jest "Symulator (\*.sml)" dodawanym standardowo do nazwy pliku z danymi. Istnieje możliwość zapisania pliku z innym rozszerzeniem, zdefiniowanym przez użytkownika. W tym celu należy z menu typ pliku wybrać opcję "All Files (\*.\*)" i po wprowadzeniu nazwy pliku, po kropce zdefiniować nowe rozszerzenie np. Microsoft Excell "\*.xls" lub dowolne własne.

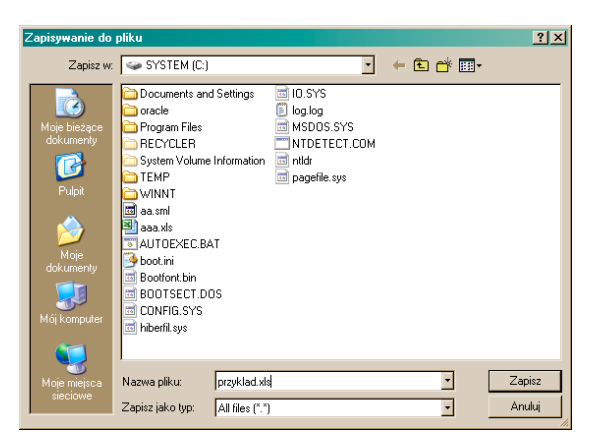

Rys. 5.12. Zapisywanie danych do pliku

Po wybraniu opcji "Zapisz" powstaje plik o zdefiniowanej przez użytkownika nazwie, rozszerzeniu i wybranej lokalizacji. Plik ten można otworzyć w dowolnym edytorze tekstu. Poniżej przedstawiono przykładową zawartość pliku z danymi wyjściowymi aplikacji, otworzonego w programie "Microsoft Excell".

| 888.txt - Notatnik                                                                                                    |                                                                                                    |                                                                                                    |                                                                                                    |                                                                                                    |                                                                                                    |                                                                                                    |                                                                                                    |                                                                                                    |                                                                                                    |                                                                                                    |                                                                                                    |                                                                                                    |
|----------------------------------------------------------------------------------------------------|----------------------------------------------------------------------------------------------------|----------------------------------------------------------------------------------------------------|----------------------------------------------------------------------------------------------------|----------------------------------------------------------------------------------------------------|----------------------------------------------------------------------------------------------------|----------------------------------------------------------------------------------------------------|----------------------------------------------------------------------------------------------------|----------------------------------------------------------------------------------------------------|----------------------------------------------------------------------------------------------------|----------------------------------------------------------------------------------------------------|----------------------------------------------------------------------------------------------------|----------------------------------------------------------------------------------------------------|
| Plik                                                                                                    | Format Widok Pomoc<br>Edycja                                                                                                    |                                                                                                    |                                                                                                    |                                                                                                    |                                                                                                    |                                                                                                    |                                                                                                    |                                                                                                    |                                                                                                    |                                                                                                    |                                                                                                    |                                                                                                    |
| Parametry ukladu:                                                                                                    | Obiekt:INOP<br>Requlator:<br>Parametry:                                                                                                    | Pakiet SIMO – Symulacja                                                                                          | $k = 1$<br>$Kr = 3$<br>$H=10$                                                                                                    | $T = 2, 5$<br>$K1 = 0, 5$<br>h=0,017 y_min=-1,00                                                                                                    | $TO=1$<br>$Td=0$                                                                                                    |                                                                                                    | $y_{max=1,5}$                                                                                                    |                                                                                                    |                                                                                                    |                                                                                                    |                                                                                                    |                                                                                                    |
| lt.<br> 0,017<br>$ 0,033\rangle$<br> 0,05<br>0,067<br>$\begin{bmatrix} 0,083 \\ 0,1 \end{bmatrix}$<br>0,117<br>0, 133<br> 0, 15<br>0,167<br>0,183<br> 0, 2 <br>0,217<br>0,233<br>0, 25<br> 0, 267<br>0,283<br>0,3<br>0,317<br>$\frac{0}{2}$ , 333 | x<br>0<br>0<br>0<br>0<br>0<br>0<br>1,001<br>1,001<br>1,001<br>1,001<br>1,001<br>1,001<br>1,001<br>1,001<br>1,001<br>1,001<br>1,001<br>1,001<br>1,001<br>1,001<br>1.001 | š<br>0<br>0<br>0<br>0<br>0<br>0<br>0<br>0<br>0<br>0<br>0<br>0<br>0<br>0<br>$\circ$<br>0<br>0<br>0<br>0<br>$\sim$ | $\frac{e}{0}$<br>0<br>0<br>0<br>0<br>0<br>1,001<br>1,001<br>1,001<br>1,001<br>1,001<br>1,001<br>1,001<br>1,001<br>1,001<br>1,001<br>1,001<br>1,001<br>1,001<br>1,001<br>1.001 | u<br>0<br>0<br>0<br>0<br>0<br>0<br>3,011<br>3,02<br>3,028<br>3,036<br>3,045<br>3,053<br>3,061<br>3,07<br>3,078<br>3,086<br>3,095<br>3,103<br>3,111<br>3,12<br>2.120 | Z1<br>$\circ$<br>$\circ$<br>0<br>0<br>$\circ$<br>0<br>0<br>0<br>0<br>0<br>0<br>0<br>0<br>0<br>0<br>0<br>0<br>0<br>$\circ$<br>0<br>$\sim$ | Z <sub>2</sub><br>0<br>0<br>0<br>0<br>0<br>0<br>0<br>0<br>0<br>0<br>0<br>0<br>0<br>0<br>0<br>0<br>0<br>0<br>0<br>0<br>$\sim$ | dy<br>0<br>0<br>0<br>0<br>0<br>0<br>0<br>0<br>0<br>0<br>0<br>0<br>0<br>0<br>0<br>0<br>0<br>0<br>0<br>0<br>$\sim$ | $\frac{q1}{0}$<br>0<br>0<br>0<br>$\circ$<br>$\circ$<br>0,017<br>0,033<br>0,05<br>0,067<br>0,084<br>0,1<br>0,117<br>0,134<br>0, 15<br>0,167<br>0,184<br>0, 2<br>0,217<br>0,234<br>0.751 | $_0^{q2}$<br>$\Omega$<br>0<br>0<br>0<br>0<br>0,017<br>0,033<br>0,05<br>0,067<br>0,083<br>0,1<br>0,117<br>0,133<br>0, 15<br>0,167<br>0,184<br>0, 2<br>0,217<br>0,234<br>0.75 | $_0^{q3}$<br>0<br>0<br>0<br>0<br>0<br>0,002<br>0,004<br>0,007<br>0,009<br>0,013<br>0,016<br>0,019<br>0,023<br>0,028<br>0,032<br>0,037<br>0,042<br>0,047<br>0,053<br>$\wedge$ $\wedge$ $\in$ $\circ$ | q4<br>0<br>0<br>0<br>0<br>0<br>0<br>0,002<br>0,004<br>0,007<br>0,009<br>0,013<br>0,016<br>0,019<br>0,023<br>0,028<br>0,032<br>0,037<br>0,042<br>0,047<br>0,053<br>$\wedge$ $\wedge$ $\in$ $\circ$ | q5<br>o<br>0<br>0<br>0<br>0<br>0<br>0,002<br>0,004<br>0,007<br>0,009<br>0,013<br>0,016<br>0,019<br>0,023<br>0,028<br>0,032<br>0,037<br>0,042<br>0,047<br>0,053<br>$\wedge$ $\wedge$ $\in$ $\circ$ |

Rys. 5.13. Listing pliku z danymi wyjściowymi

• Menu kontekstowe "Symulacja" zawiera opcję służącą do rozpoczęcia procesu symulacji układu regulacji (opcja "Start Symulacji").

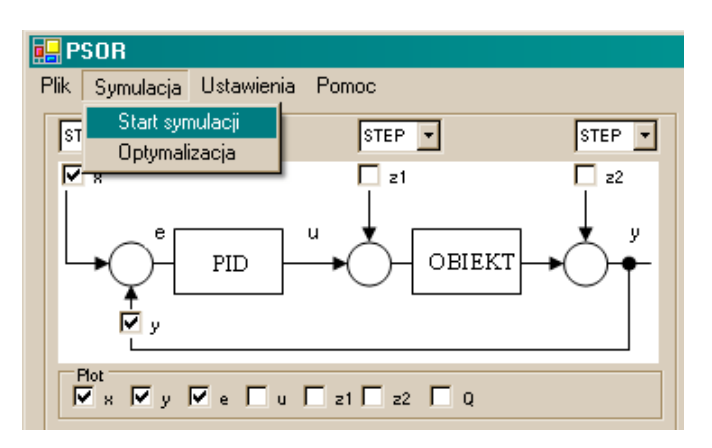

Rys. 5.14. Menu kontekstowe "Symulacja"

Należy jednak pamiętać, że przed rozpoczęciem symulacji należy wybrać i nastawić parametry układu regulacji.

Opcja "Optymalizacja" służy do wywołania okna dialogowego umożliwiającego optymalizację układu regulacji. Na rysunku. 5.15. przedstawiono panel "Optymalizacja".

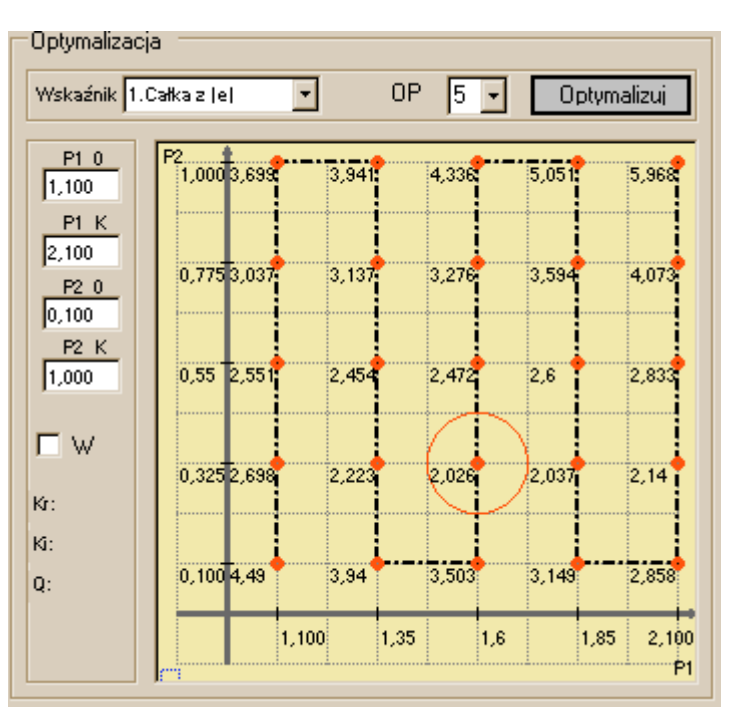

Rys. 5.15. Menu kontekstowe "Optymalizacja"

• Menu kontekstowe "Ustawienia" zawiera szereg opcji służących do konfigurowania różnych elementów aplikacji. Na rysunku 5.16 przedstawiono fragment okna aplikacji ukazującego poszczególne opcje tego menu.

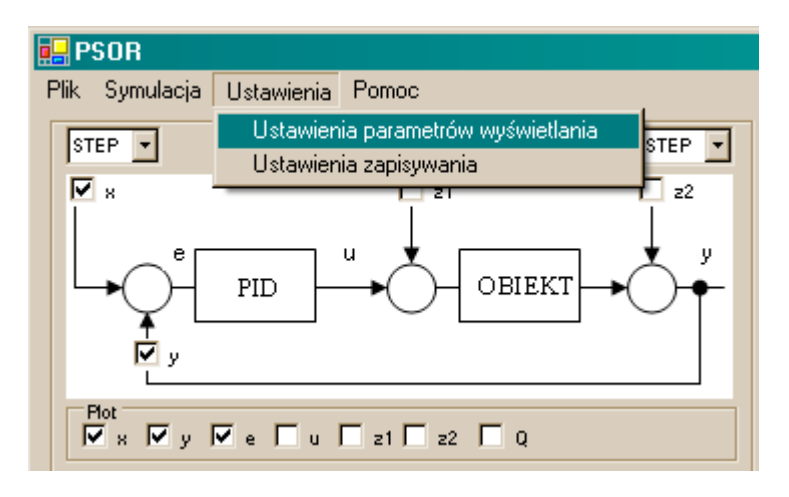

Rys. 5.16. Menu kontekstowe "Ustawienia"

Pierwszą z opcji są "Ustawienia parametrów wyświetlania". Po wybraniu tej opcji pojawia się okno, takie jak na rysunku. 5.17, które służy do zdefiniowania kolorów, grubości linii oraz stylu linii dla poszczególnych przebiegów.

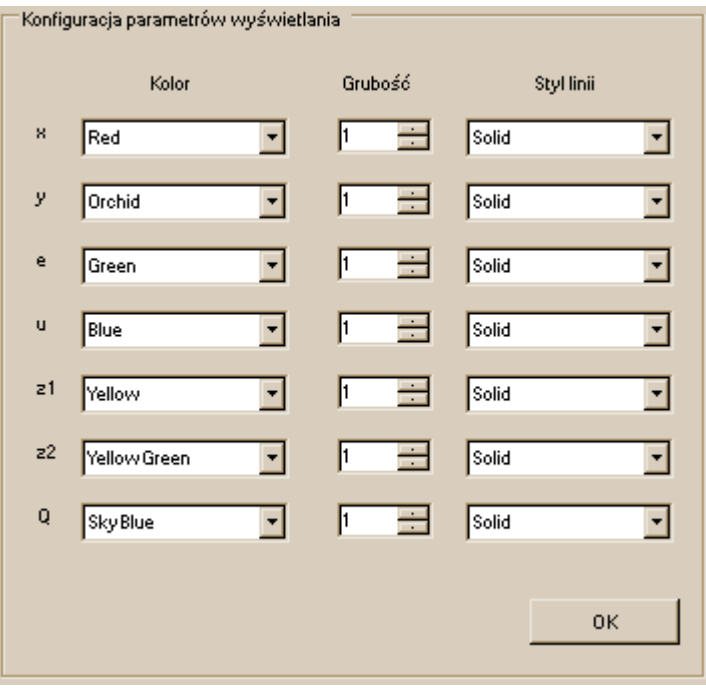

Rys. 5.17. Menu "Ustawienia parametrów wyświetlania"

Drugą z opcji (rys.5.18) są "Ustawienia zapisywania". Po wybraniu tej opcji pojawia się okno umożliwiające wybranie sygnału do rejestracji (rys. 5.19).

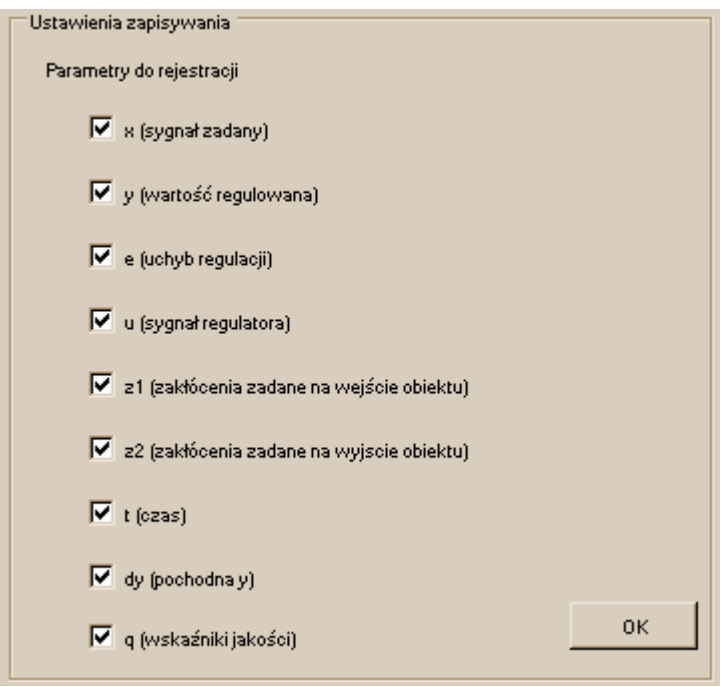

Rys. 5.18. Menu "Ustawienia zapisywania"

• Menu kontekstowe "Pomoc/Informacje" zawiera okna dialogowe zawierające informacje na temat aplikacji.

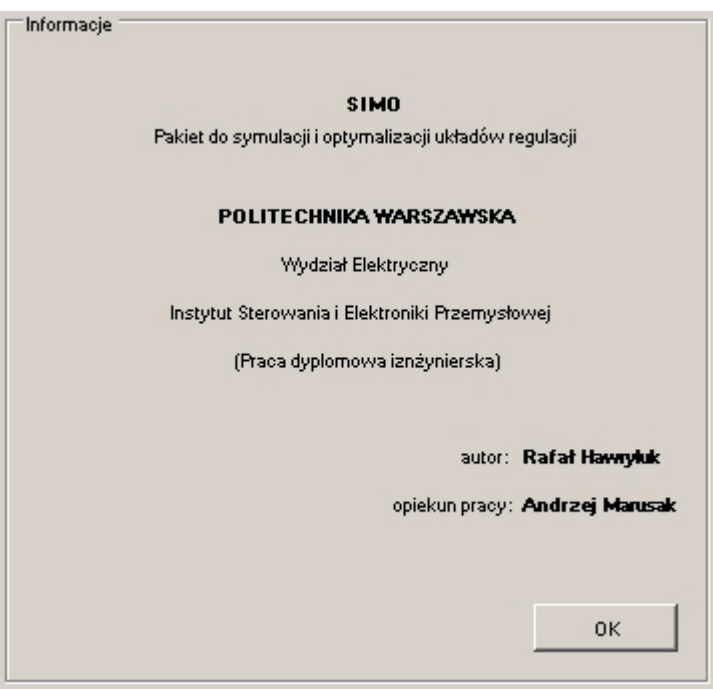

Rys. 5.19. Menu kontekstowe "Informacje"

#### **2) Obszar wykresu**

Aplikacja umożliwia modyfikowanie parametrów wykresu. Konfiguracji podlegają następujące parametry:

- zakres liczbowy horyzontu całkowania *H* i kroku całkowania *h*
- zakres liczbowy osi  $y$ ,
- definiowanie linii siatki,
- wyświetlanie opisów do wykresu
- wyświetlanie wartości wskaźników jakości

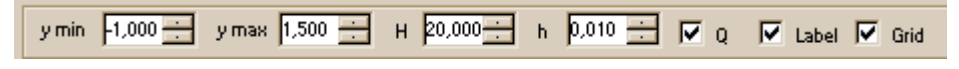

Rys. 5.20. Obszar wykresu

#### **3) Obszar nastaw układu regulacji**

Obszar nastaw układu regulacji znajduje się w lewej części okna głównego aplikacji. Służy on do nastawiania parametrów elementów układu regulacji. Na rysunku. 5.21. przedstawiono fragment formatki aplikacji.

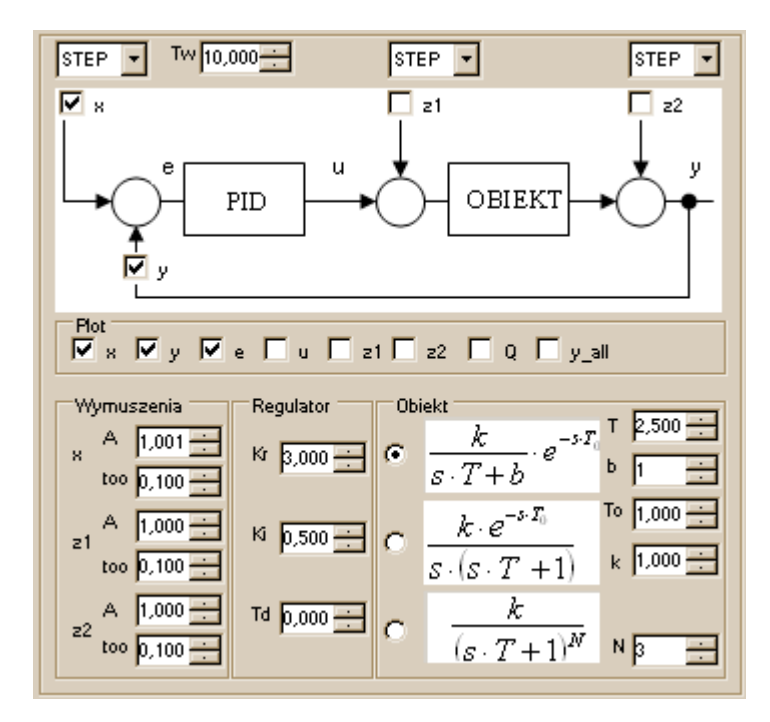

Rys. 5.21. Obszar nastaw układu regulacji; np. wymuszenie STEP jak na rysunku, sygnał  $x(t) = A \cdot 1 (t - t_{00})$ 

W tej części aplikacji możemy zdecydować o wyborze rodzaju wymuszenia, zakłócenia, rodzaju regulatora i obiektu.

- Podczas wybierania parametrów wymuszenia operator ma do dyspozycji następując sygnały: Step, Ramp, Sin, Cos.
- Operator ma do dyspozycji cztery rodzaje regulatorów wraz z możliwością manualnego ustawienia parametrów: regulator typu P, regulator typu I, regulator typu PI, regulator typu PD, regulator typu PID.
- Operator może wykorzystać trzy rodzaje obiektów z opóźnieniem z możliwością ręcznego zadawania parametrów.

### **4) Prezentacja danych**

Aplikacja oprócz graficznej prezentacji wyników, wyświetla precyzyjne dane liczbowe umożliwiające przeprowadzenie sprawnej analizy. Dane prezentowane są w pliku wyjściowym.

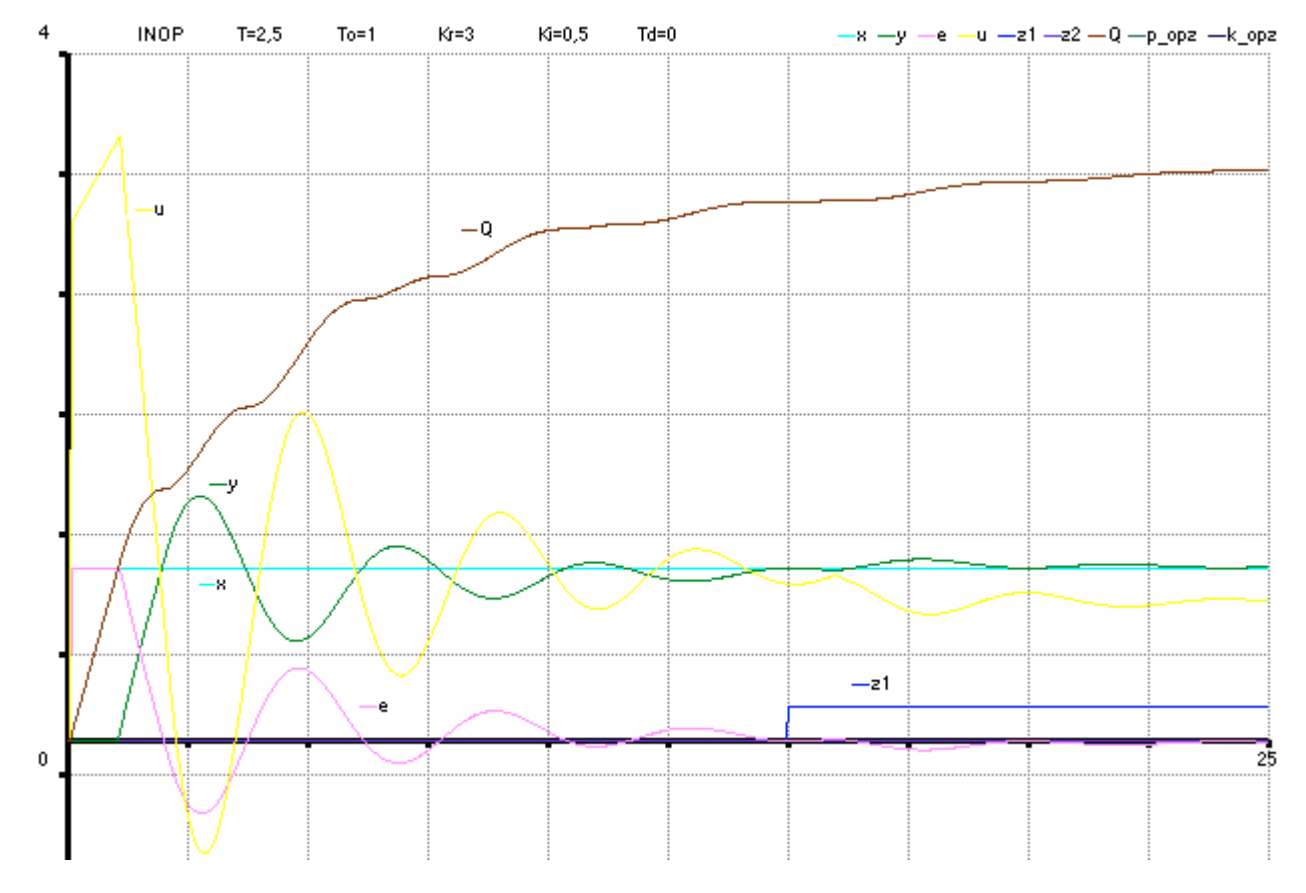

Rys. 5.22. Prezentacja graficzna przebiegów

## **6. Badania testujące**

#### **6.1. Wyznaczanie nastaw regulatorów według zasad Zieglera-Nicholsa**

Wyznaczanie bezpiecznych nastaw regulatorów odbywa się na podstawie zasad Zieglera-Nicholsa przedstawionych w tabeli 6.1.

Tablica 6.1. Reguły obliczania nastaw regulatorów według zasad Zieglera-Nicholsa

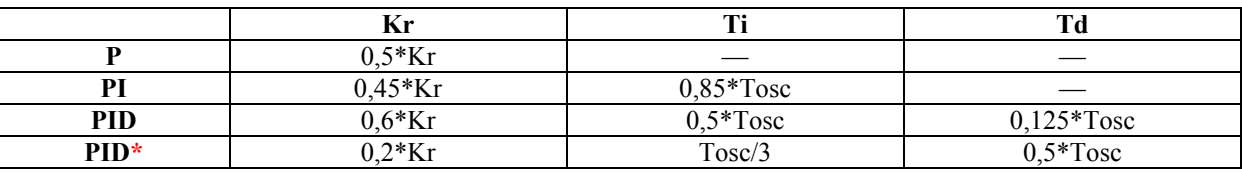

\*) nastawy w/g Pessena

# **Obiekt INOP**

Sposób postępowania jest następujący:

1) URA doprowadzamy do granicy stabilności (w celu wyznaczenia Kr i Tosc) jak na rysunku 6.1.

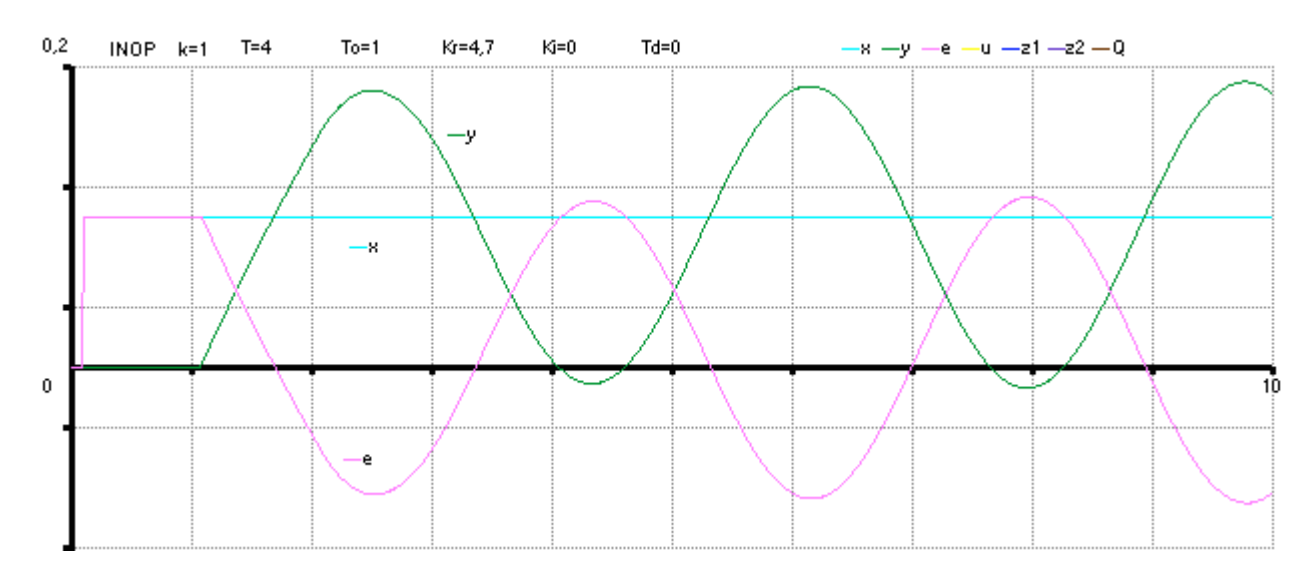

Rys. 6.1. Układ na granicy stabilności,  $K_{\text{kr}}$ =4,7 T<sub>osc</sub>=3,6

2) Nastawy regulatorów obliczone według wzorów z tablicy 6.1, podano w tablicy 6.2.

|            | Kr              | $Ki=1/Ti$                | m a                      |
|------------|-----------------|--------------------------|--------------------------|
|            | ر ر.            | $\overline{\phantom{a}}$ | $\blacksquare$           |
| m          |                 | 0.327<br>∪.J∠            | $\overline{\phantom{0}}$ |
| <b>PID</b> | $\Omega$<br>∠…∪ | 0.000<br>U.JJJ           |                          |
| $PID*$     |                 | ററാ                      |                          |

Tablica 6.2. Nastawy regulatorów według zasad Zieglera-Nicholsa do obiektu INOP

### **a) Regulator P**

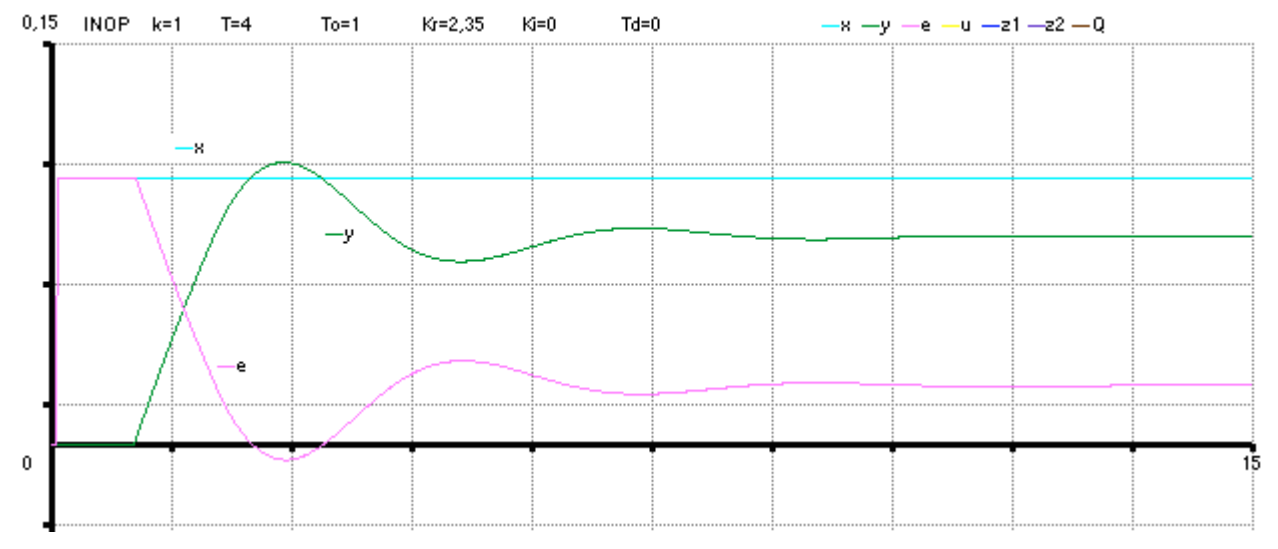

Rys. 6.2. Przebiegi w układzie regulacji z regulatorem P nastawionym według Zieglera-Nicholsa

## **b) Regulator PI**

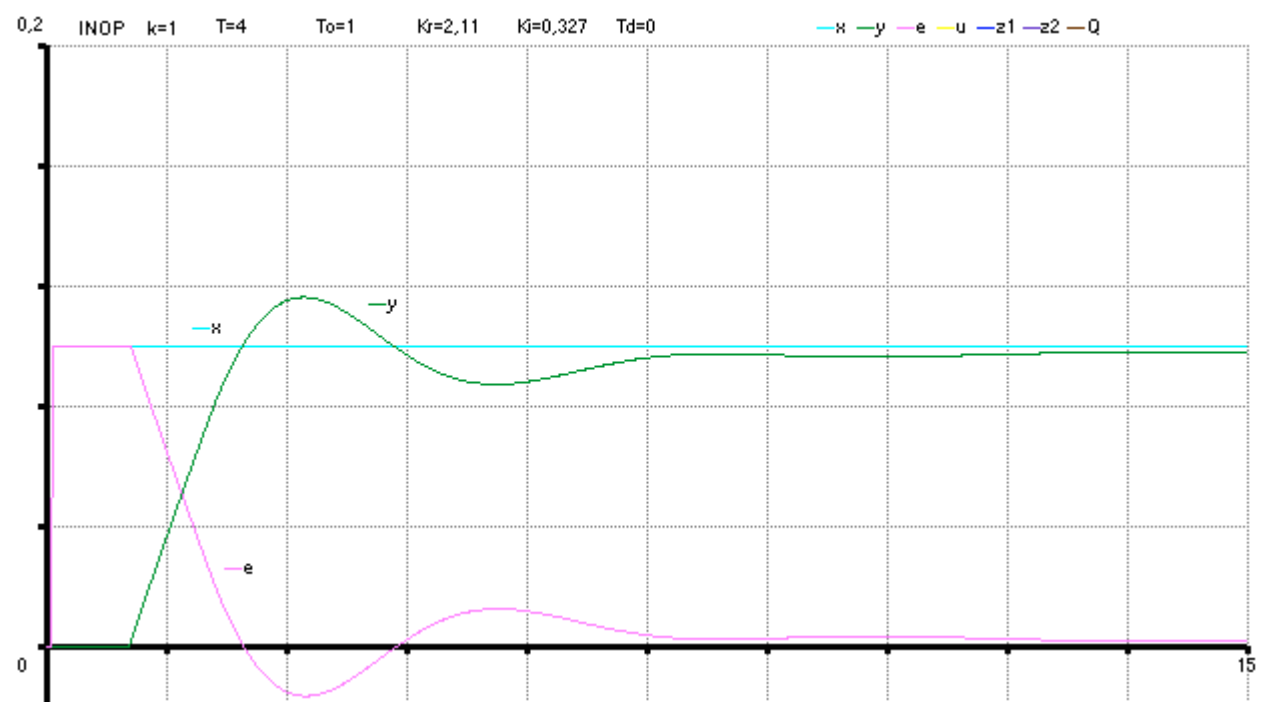

### Rys. 6.3. Przebiegi w układzie regulacji z regulatorem PI nastawionym według Zieglera-Nicholsa

### **c) Regulator PID**

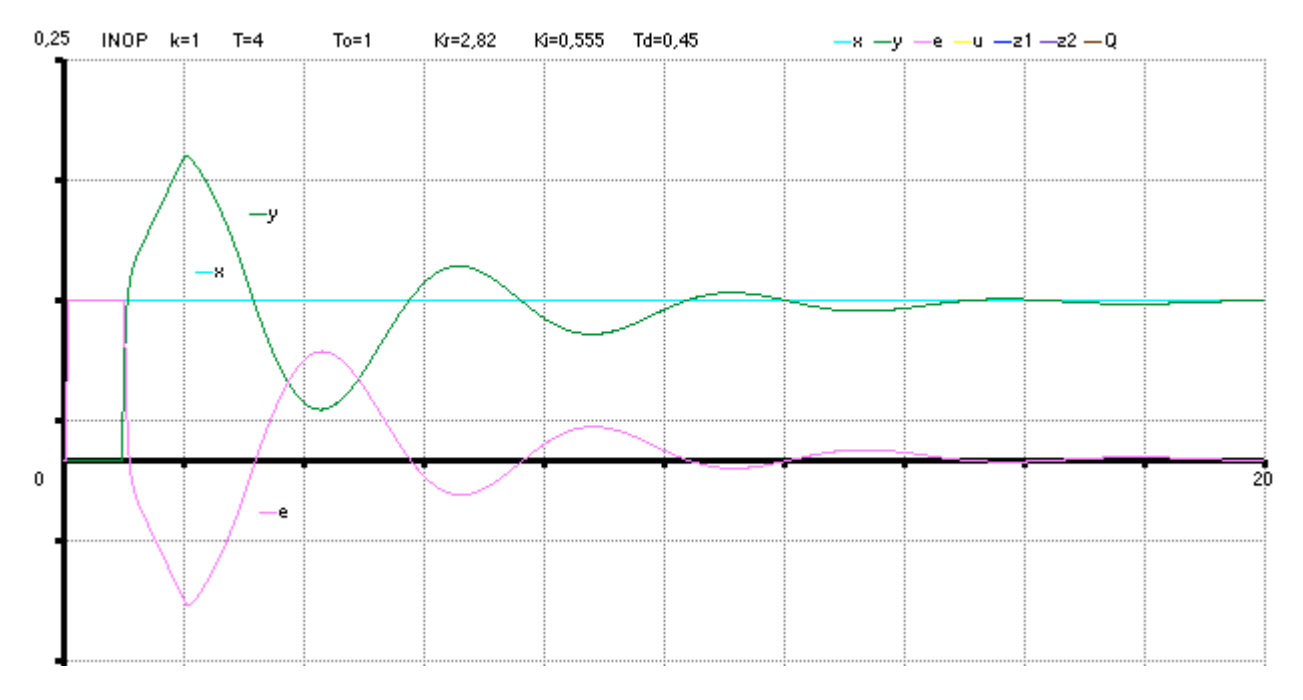

#### Rys. 6.4. Przebiegi w układzie regulacji z regulatorem PID nastawionym według Zieglera-Nicholsa

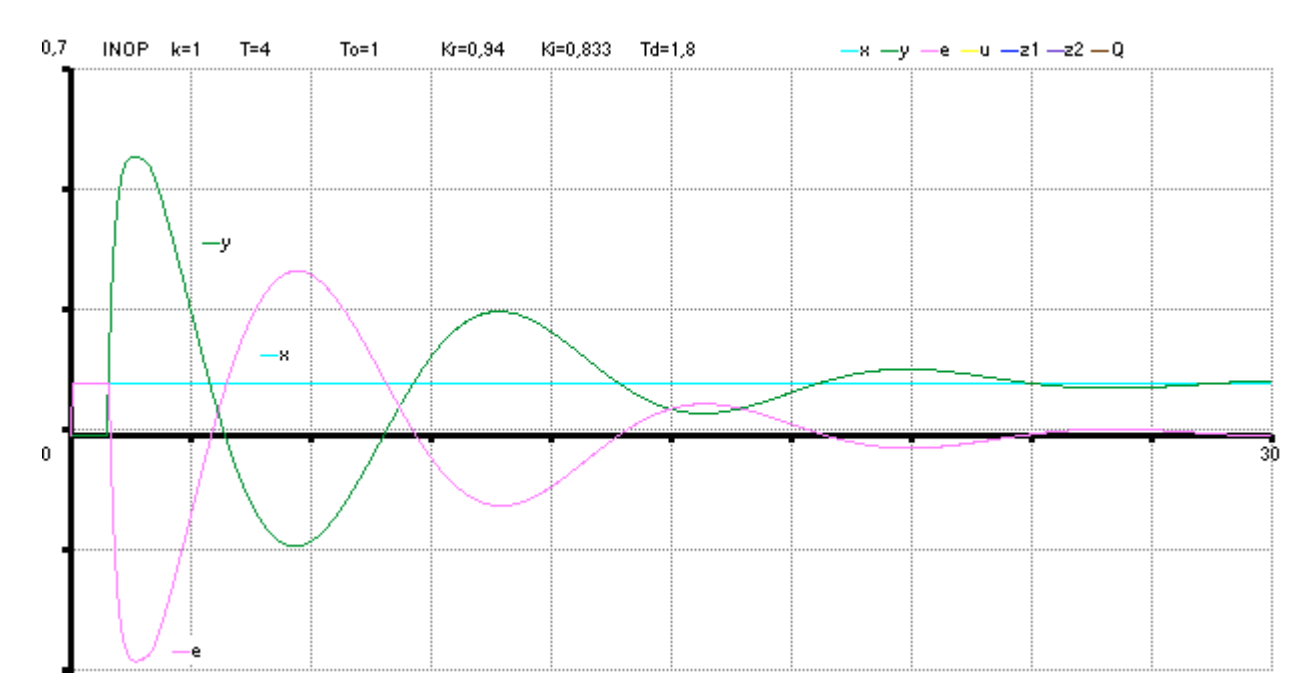

#### **d) Regulator PID\***

Rys. 6.5. Przebiegi w układzie regulacji z regulatorem PID\* nastawionym według Zieglera-Nicholsa

## **Obiekt AINOP**

Sposób postępowania jest następujący:

1) URA doprowadzamy do granicy stabilności (rys.6.6).

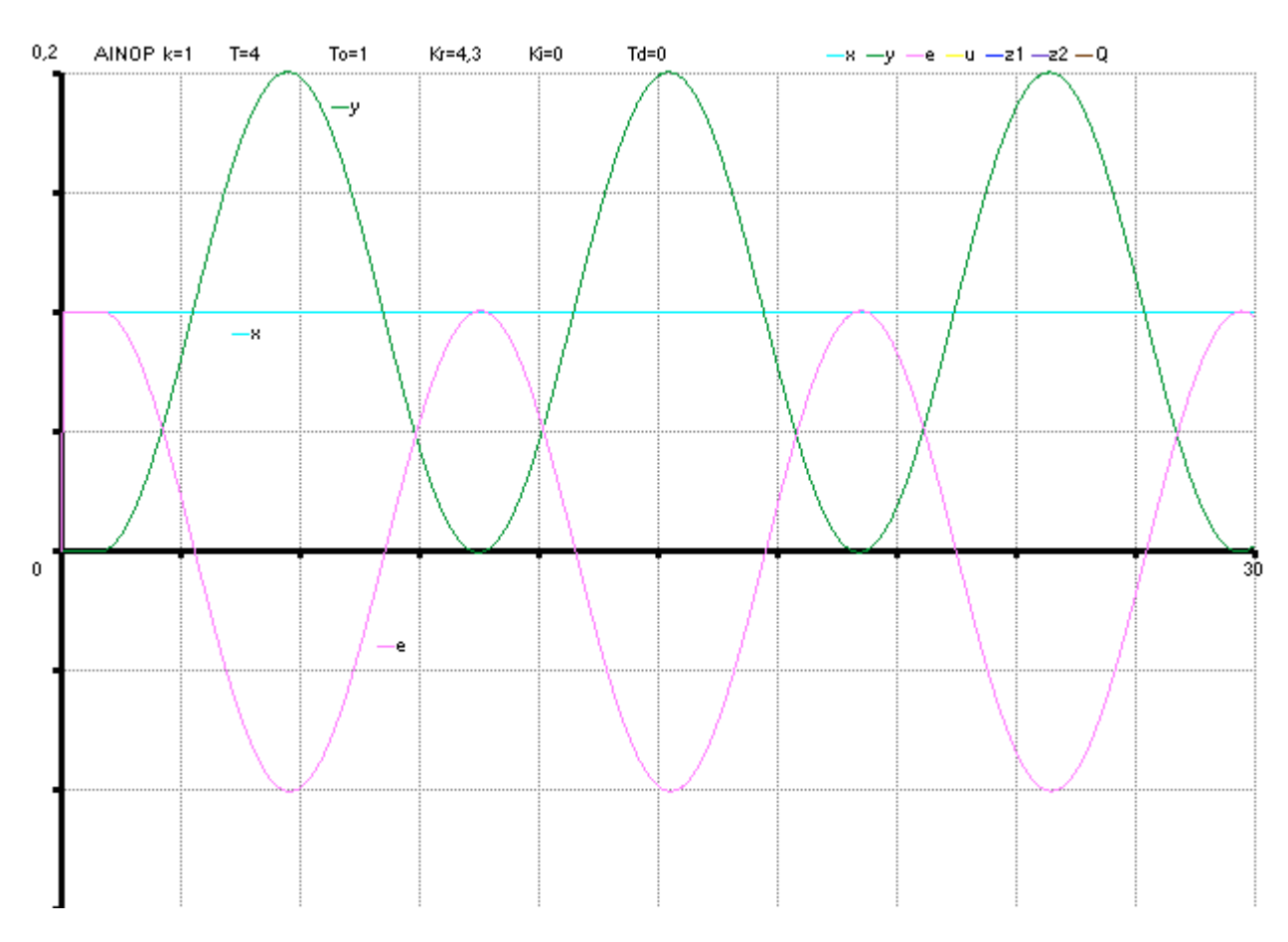

Rys. 6.6. Układ na granicy stabilności:  $K_{\text{kr}}=4.3$  T<sub>osc</sub>=9,1

2) Nastawy regulatorów wyznaczamy według tablicy 6.1 i wyniki zapisujemy w tablicy 6.3.

|        | Kr           | $Ki=1/Ti$ | ጥፊ   |
|--------|--------------|-----------|------|
| D      | ້⊷. ⊥ ປ      | $\,$      | $\,$ |
| PI     | ,935         | 121       | $\,$ |
| PID    | າ ເດ<br>2.JO | 0,444     | 127  |
| $PID*$ | 0,86         | 0,333     | יי   |

Tablica 6.3. Nastawy parametrów według zasad Zieglera-Nicholsa (AINOP)

### **a) Regulator P**

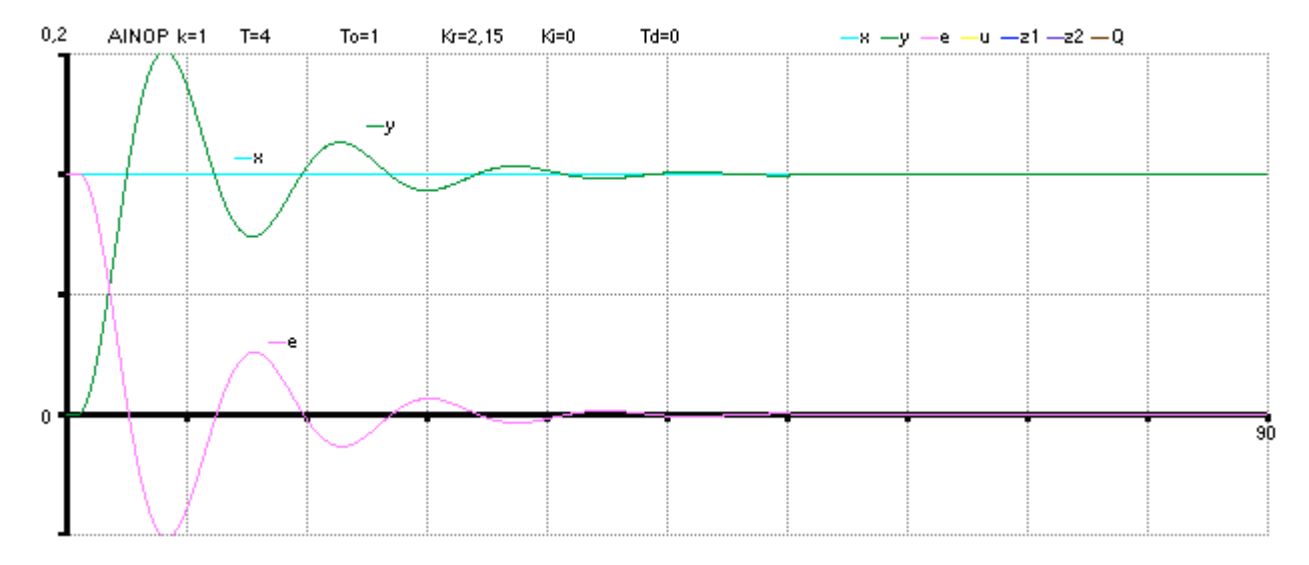

Rys. 6.7. Przebiegi w układzie regulacji z regulatorem P nastawionym według Zieglera-Nicholsa

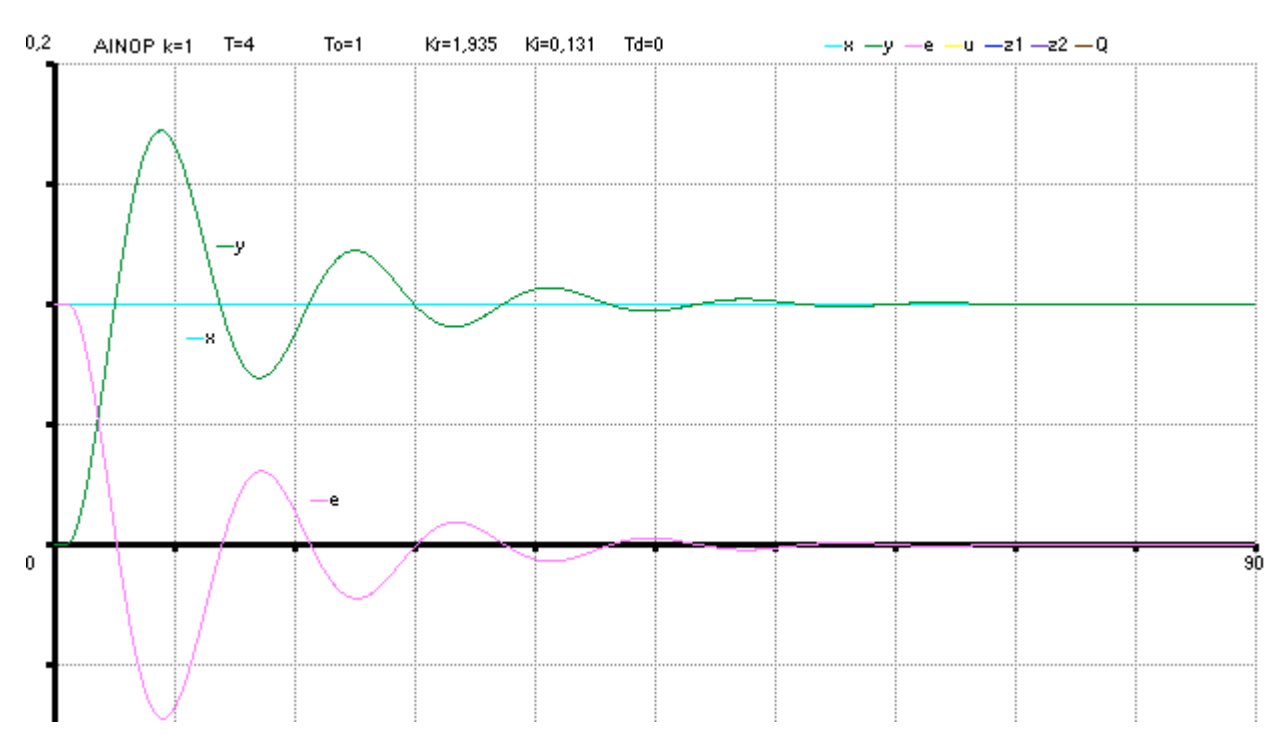

#### **b) Regulator PI**

Rys. 6.8. Przebiegi w układzie regulacji z regulatorem PI nastawionym według Zieglera-Nicholsa

### **c) Regulator PID**

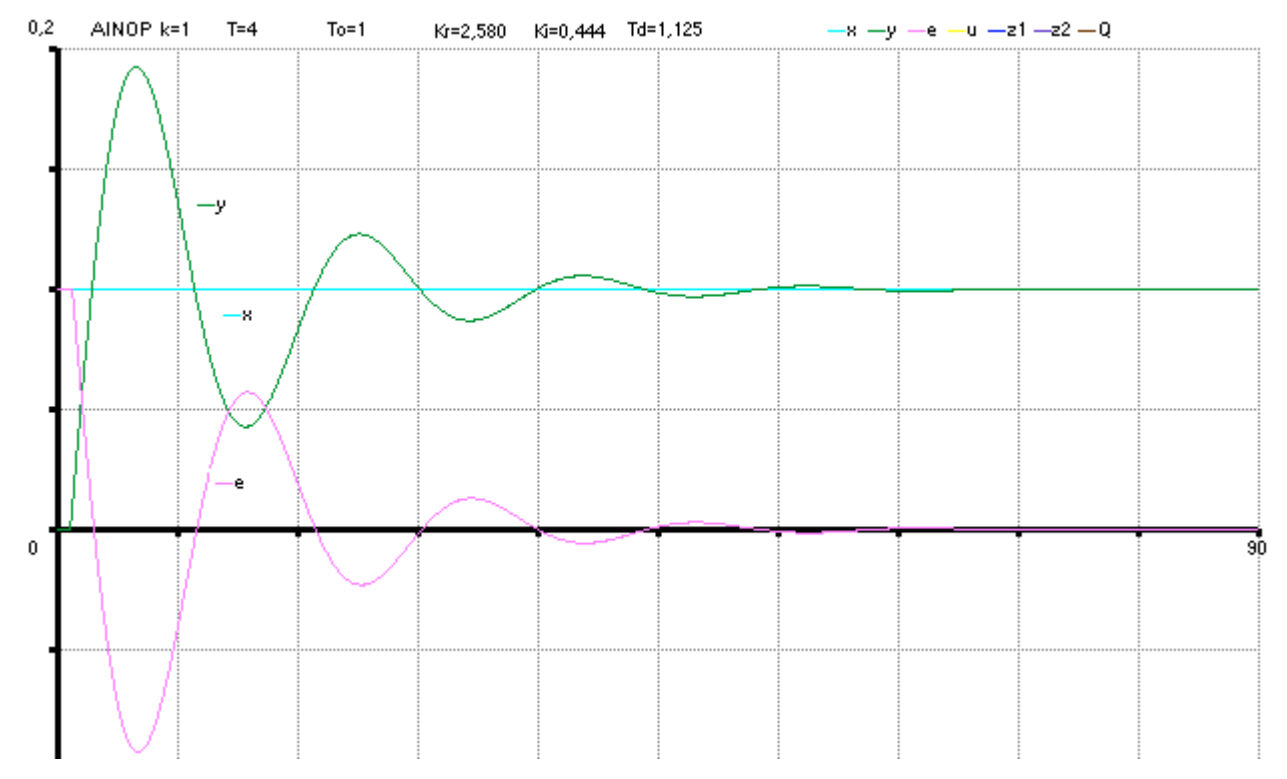

Rys. 6.9. Przebiegi w układzie regulacji z regulatorem PID nastawionym według Zieglera-Nicholsa

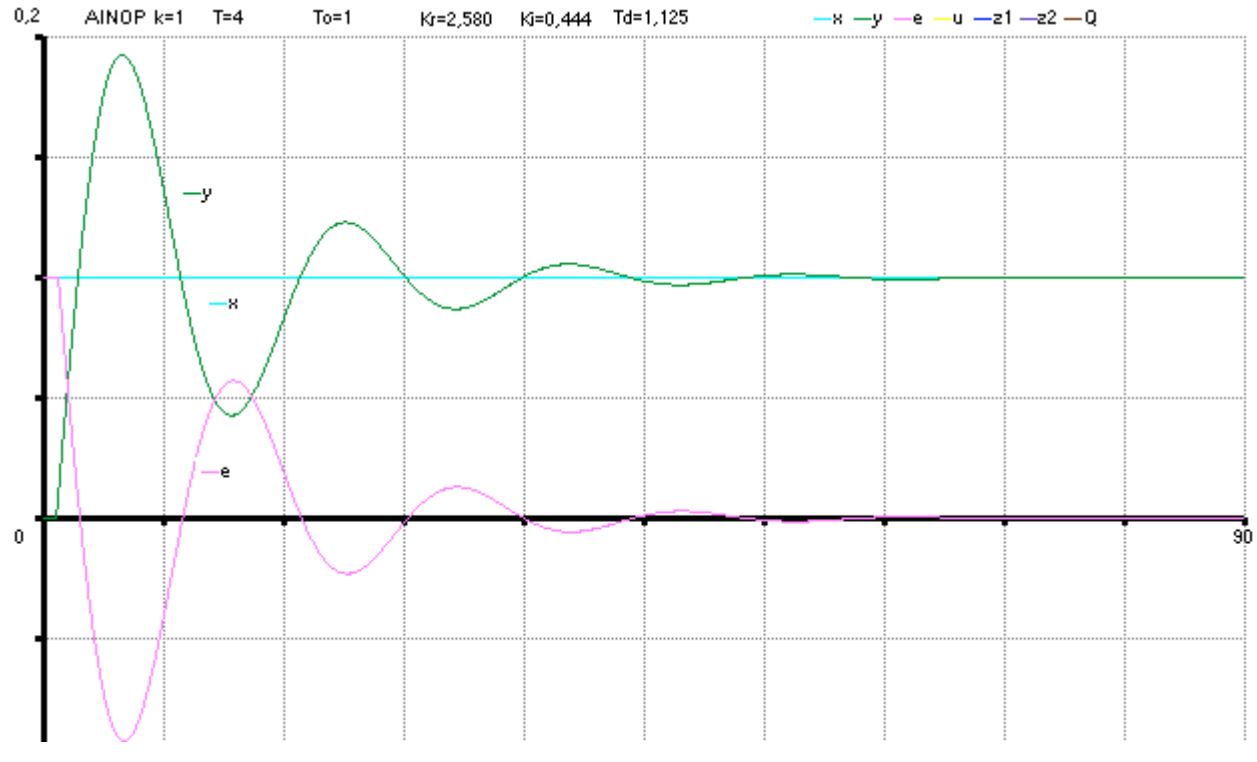

#### **d) Regulator PID\***

Rys. 6.10. Przebiegi w układzie regulacji z regulatorem PID nastawionym według Zieglera-Nicholsa

## **Obiekt NINER**

1) URA doprowadzamy do granicy stabilności (rys.6.11).

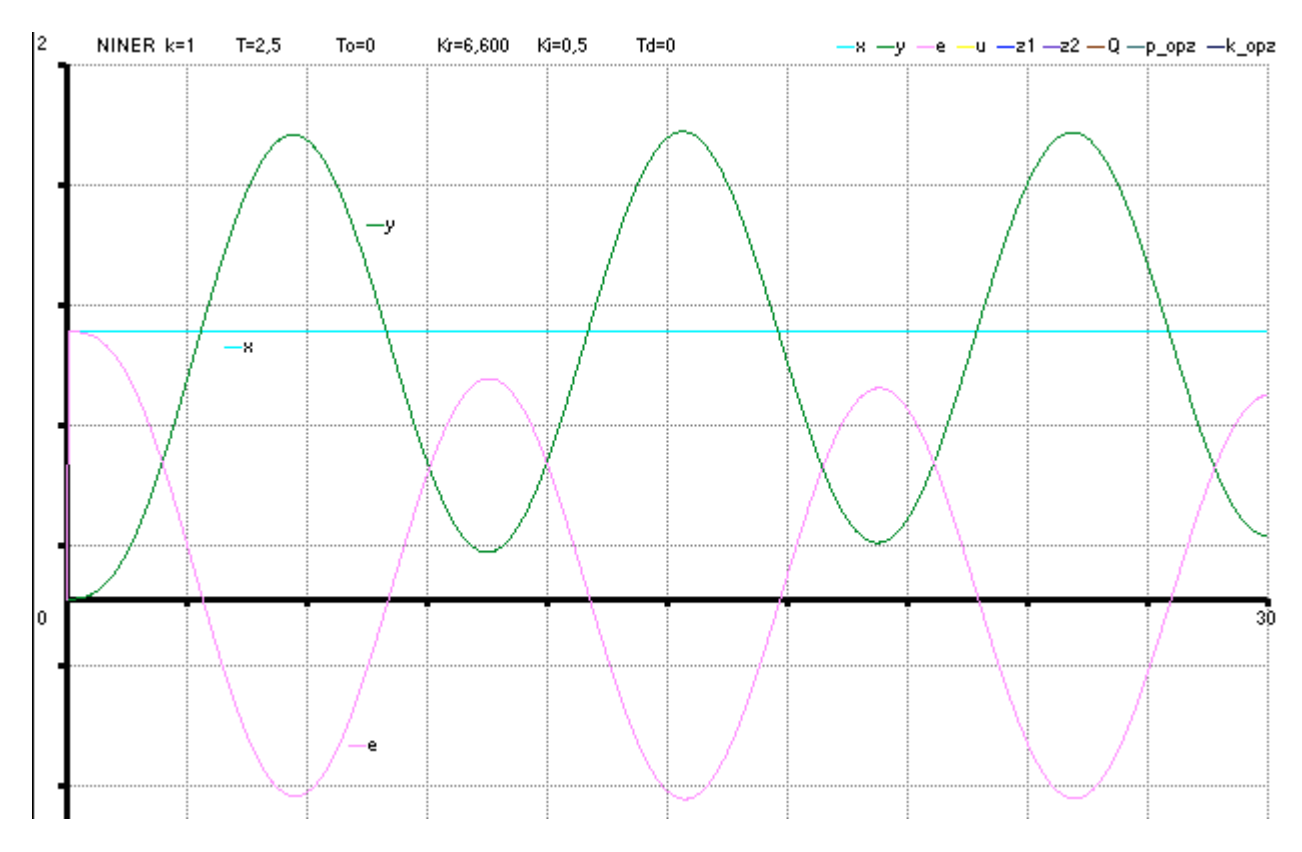

Rys. 6.11. Układ na granicy stabilności:  $K_{kr}$ =6,6 T<sub>osc</sub>=9,9

2) Nastawy regulatorów wyznaczamy według tablicy 6.1 i wyniki zapisujemy w tablicy 6.4.

|                    | Kr             | $Ki=1/Ti$ |                          |
|--------------------|----------------|-----------|--------------------------|
|                    |                | $\,$      | $\,$                     |
| PI                 | $\Omega$       | 0,119     | $\overline{\phantom{0}}$ |
| $\frac{PID}{PID*}$ | .96            | 0,202     | 227<br>ر ے ل             |
|                    | $\sim$<br>سەر. | 0,303     | .95                      |

Tablica 6.4. Nastawy parametrów według zasad Zieglera-Nicholsa (NINER)

### **a) Regulator P**

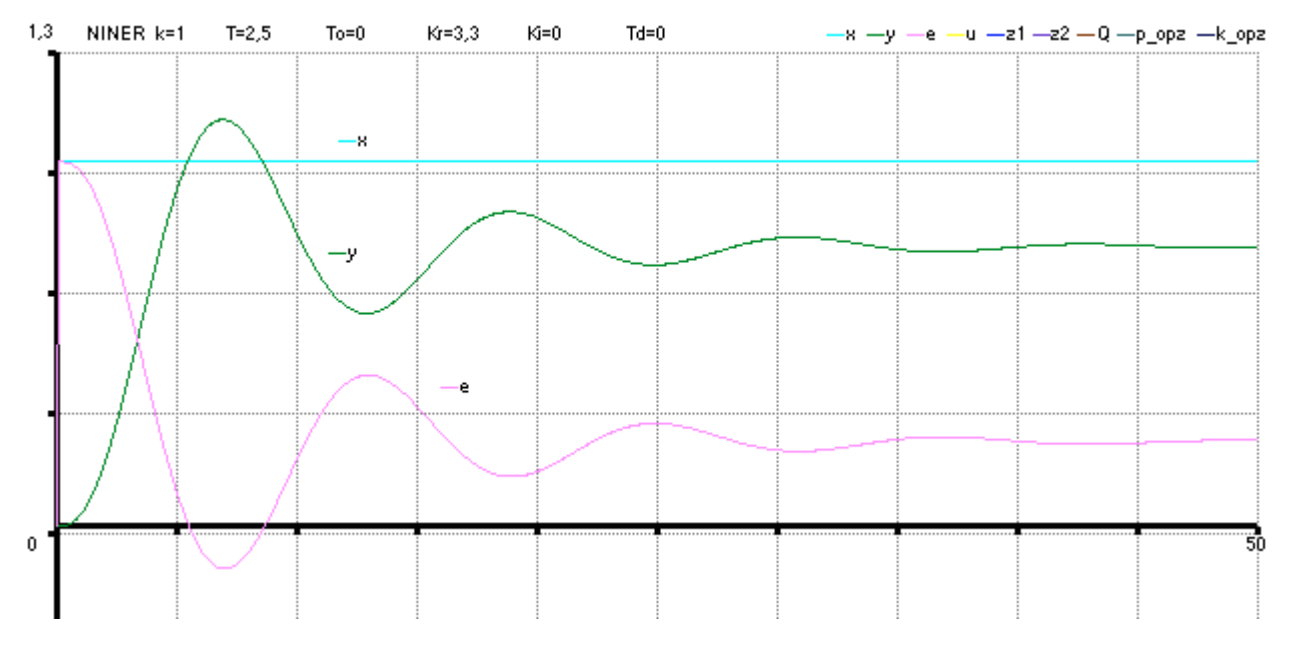

Rys. 6.12. Przebiegi w układzie regulacji z regulatorem P nastawionym według Zieglera-Nicholsa

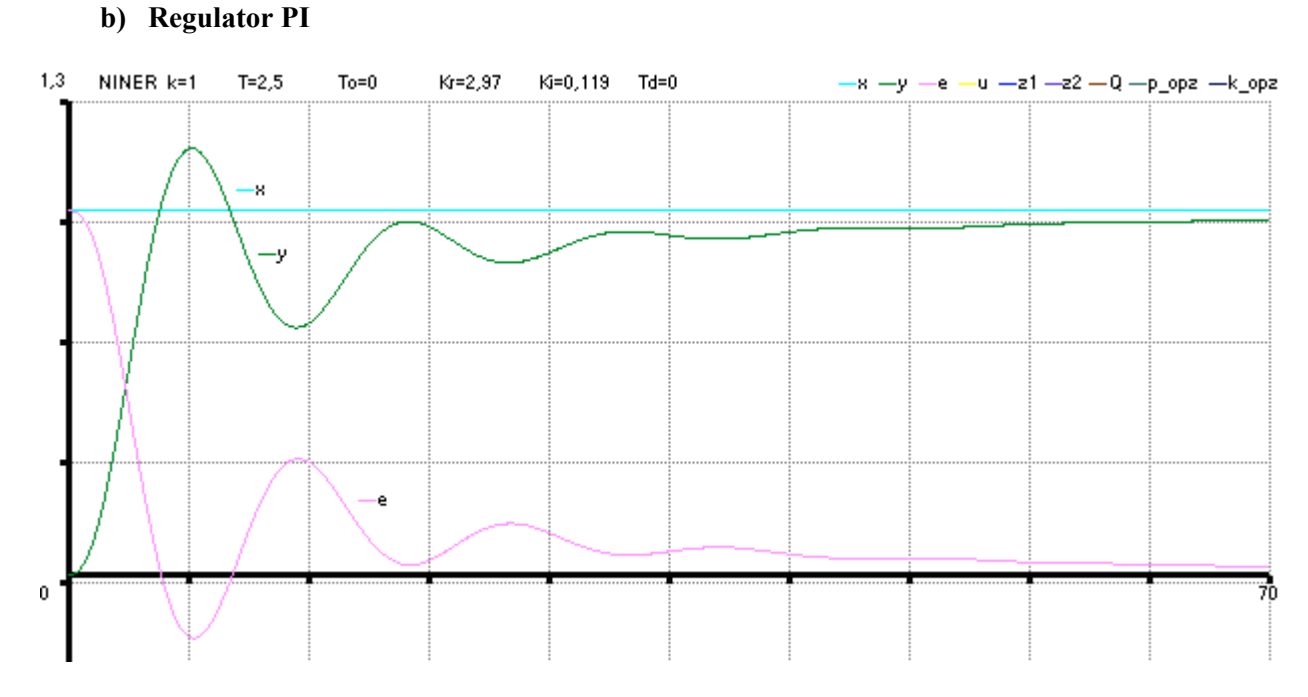

Rys. 6.13. Przebiegi w układzie regulacji z regulatorem PI nastawionym według Zieglera-Nicholsa

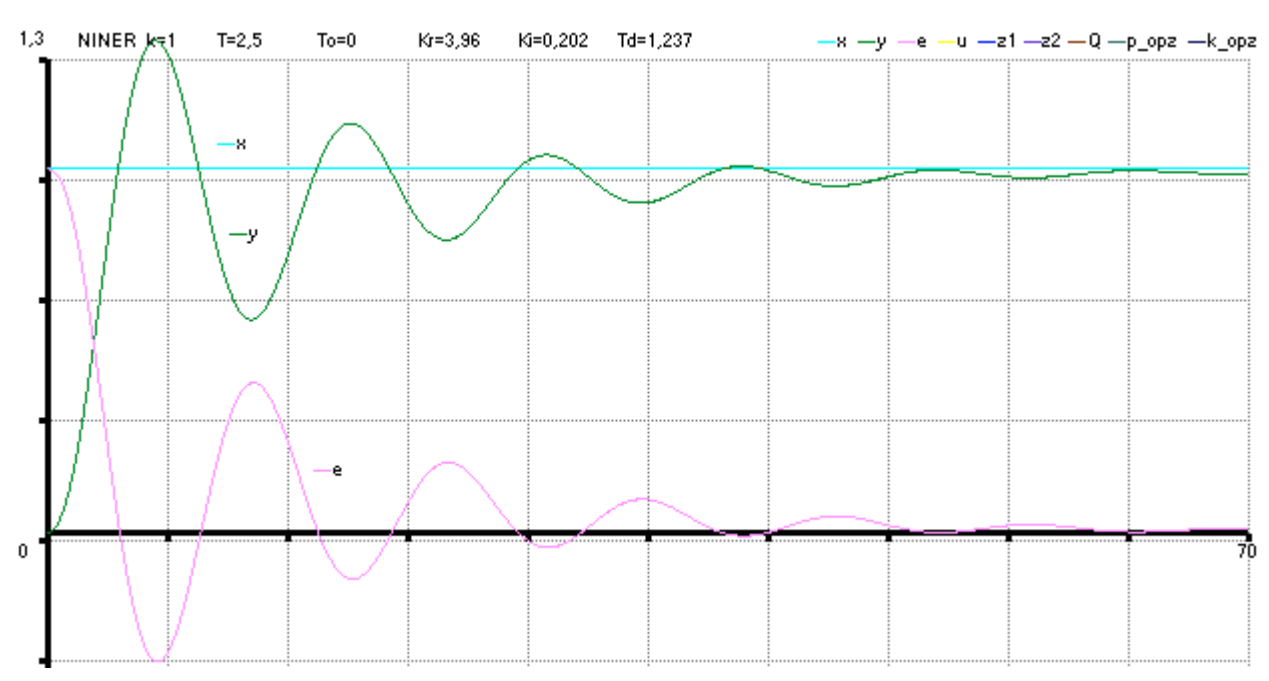

## **c) Regulator PID**

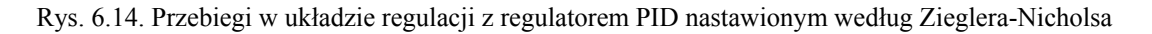

#### **d) Regulator PID\***

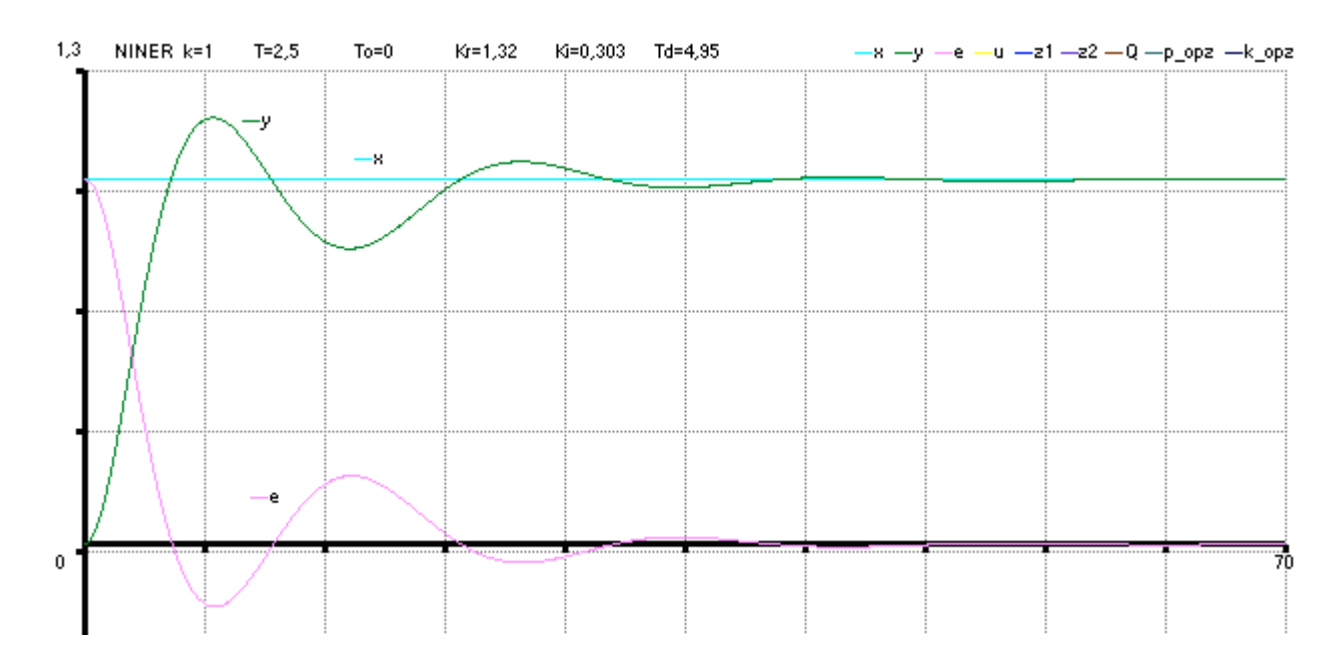

Rys. 6.15. Przebiegi w układzie regulacji z regulatorem PID\* nastawionym według Zieglera-Nicholsa

## **6.2. Wyznaczanie optymalnych nastaw regulatora PI za pomocą metody przeszukiwania kostki**

Do wyznaczania optymalnych nastaw regulatorów służy optymalizator, zaimplementowany w aplikacji. Sposób postępowania jest następujący:

- 1. Wybrać obiekt, wymuszenie i wskaźnik jakości  $Q_i$  (jeden z 5-ciu: Q<sub>1</sub>=IAE, Q<sub>2</sub>=ISE, Q<sub>3</sub>=ITAE,  $Q_4$ =ITSE,  $Q_5$ =ITAEdY),
- 2. Jeżeli regulator jest klasy PID należy wybrać stałą wartość  $T_d$ , a program przypisze  $P_l \Rightarrow K_r$ ,  $P_2 \Rightarrow K_i$ . Należy wybrać zakresy kostki {  $P_1, P_2$  }
- 3. Program przeszukuje kostkę automatycznie. Najlepszą wartość *Qi* znajduje się przeszukując kostkę coraz dokładniej (przez zadawanie granic kostki lub przez wybieranie myszą punktów, które interesują operatora).
- 4. W przypadku regulatora PID, należy powtórzyć czynności z punktu 2 i 3 przy różnych wartościach  $T_d$  w celu znalezienia najlepszej trójki parametrów { $K_r^0$ ,  $K_i^0$ ,  $T_d^0$  }.

## **Obiekt INOP**

1) Przeszukiwanie obszarów kostki

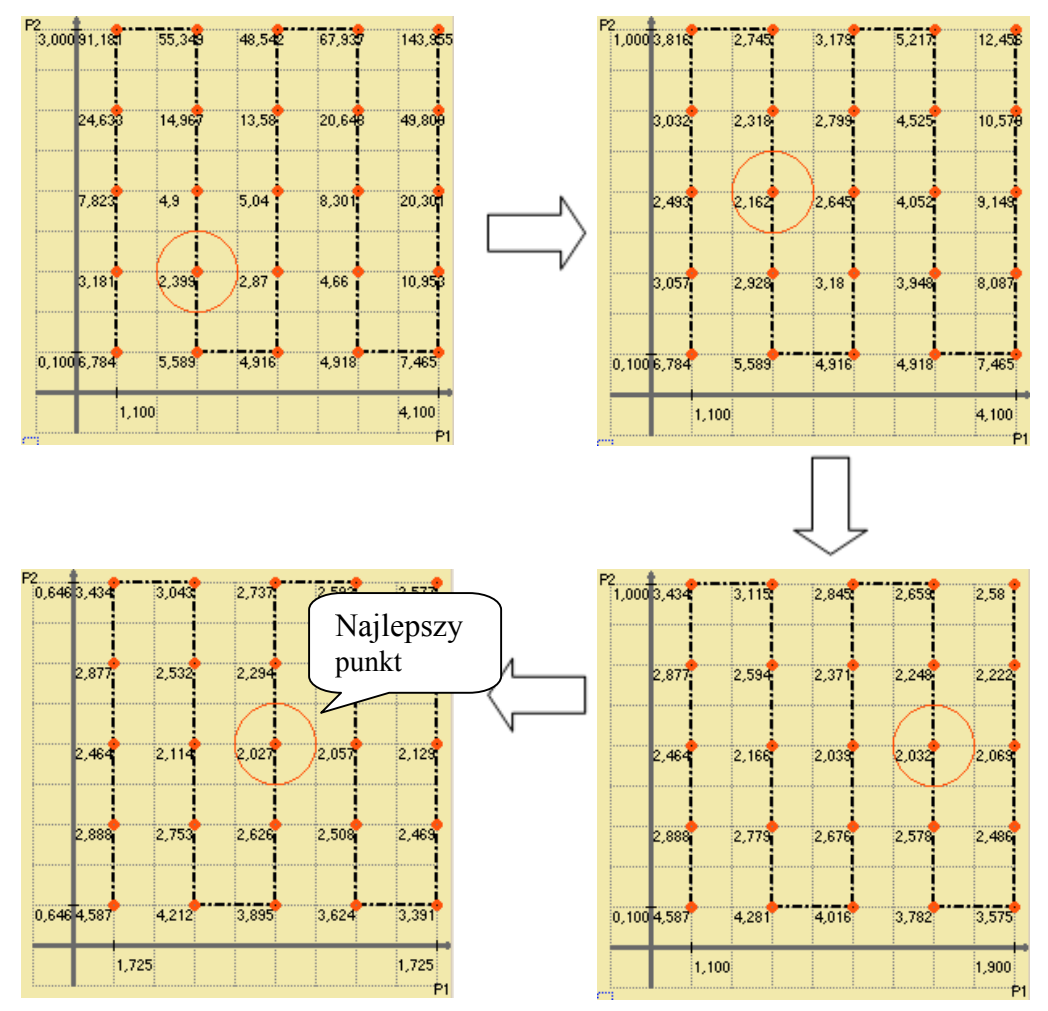

Rys.6.16. Przeszukiwanie kostki parametrów $\{P_1, P_2\}$ ; horyzont symulacji H=13; wymuszenie STEP

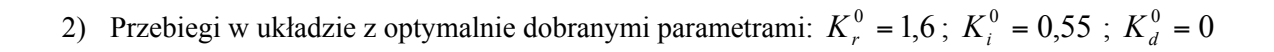

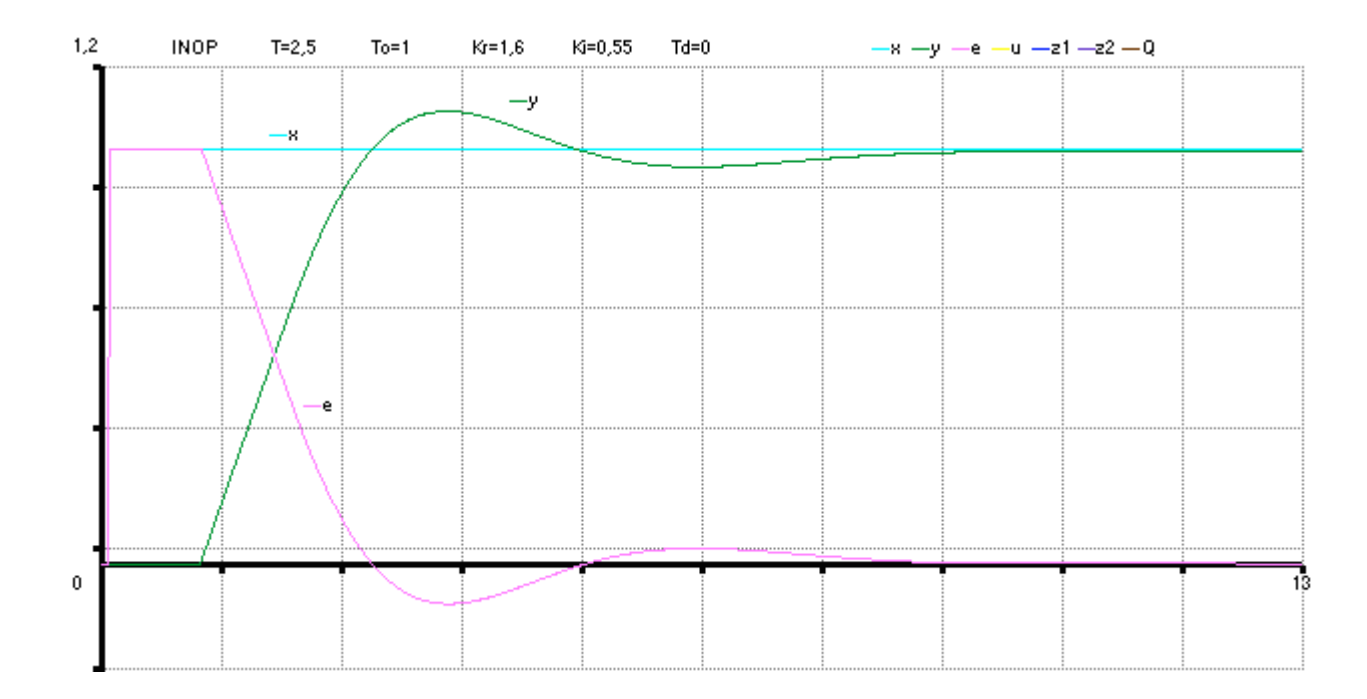

Rys. 6.17. Przebiegi w układzie z regulatorem PI, z optymalnie dobranymi nastawami:  $K_r = 1.6$ ;  $K_i = 0.55$ 

#### **7. Zakończenie. Uwagi i wnioski.**

W niniejszej pracy opracowano pakiet umożliwiający symulowanie układów regulacji automatycznej oraz optymalizowanie. Aplikacja umożliwia symulację z wykorzystaniem regulatorów typ PID i obiektów, przy różnych sygnałach wymuszających  $x, z_1, z_2$ . Umożliwia on obserwowanie przebiegów URA oraz optymalizowanie układu regulacji przy wskaźniku jakości regulacji.

Aplikacja został zrealizowana za pomocą pakietu Visual Studio .NET w języku C#. Ze względu na chęć stworzenia aplikacji łatwej w obsłudze z przyjaznym interfejsem użytkownika, program został zrealizowany w postaci okienkowej (rozdz.5). Wszystkie parametry układu można w łatwy sposób modyfikować, co pozwala na wielokrotne eksperymentowanie przy różnych parametrach układu.

Pierwszym etapem badań testujących było przeprowadzenie symulacji układu z wykorzystaniem nastaw Zieglera-Nicholsa (rozdz.6.1), następnie przeprowadzenie optymalizacji z wykorzystaniem metody systematycznego przeszukiwania obszarów (rozdz.6.2). Obserwowano zachowanie obiektu podczas wprowadzania zmian w nastawach regulatora, dokonywano zmian parametrów obiektów, rejestrowano zachowanie układu podczas wprowadzania różnego typu wymuszeń.

Aplikacja może zostać wykorzystana do celów dydaktycznych do badania układów regulacji automatycznej ze sprzężeniem zwrotnym. Stworzone oprogramowanie pozwala na tworzenie raportów z przebiegu symulacji w postaci piku wyjściowego zawierającego stabelaryzowane przebiegi sygnałów występujących w URA. Pozyskanie tych danych umożliwia lepszą i sprawniejszą analizę wyników.

**———————————————————**

#### **8. Bibliografia**

- [1] Krzysztof Amborski, Andrzej J. Marusak: *Teoria Sterowania w ćwiczeniach.* Państwowe Wydawnictwo Naukowe, Warszawa 1978.
- [2] Jose Mojica: *C# Web Development with ASP.NET: Visual QuickStart Guide.*Helion, Luty 2004.
- [3] Jesse Liberty: *Visual C# 2005: A Developers Notebook.*Helion, Styczeń 2006.
- [4] Jesse Liberty: *C#. Programowanie.* Helion, Grudzień 2005.
- [5] Andrzej J. Marusak, Jarosław Maj, Wiaczesław Sadowski. *Zastosowanie algorytmów potęgowych do sterowania silnikami prądu stałego.* Otmuchów 1987.
- [6] Andrzej J. Marusak: *Materiały niepublikowane algorytmy, rozwiązania i pomysły*. ISEP, Warszawa 2005-2006.

**————————————————————————**